# Manage your health online anytime

At [kp.org](www.kp.org), it's simple to connect to great health and great care. Check out all the time-saving tools and resources you get as a member.

## Sign on to kp.org anytime to:<sup>1</sup>

- View most lab test results
- Refill most prescriptions
- Email your doctor's office with nonurgent questions
- Schedule and cancel routine appointments
- Print vaccination records for school, sports, and camp
- Check your plan's benefits, view claims, or estimate costs<sup>2</sup>
- Manage a family member's health care<sup>3</sup>

## Register to get started — it's easy!

If you haven't already, register today to access all these convenient features. Just go to **[kp.org/registernow](www.kp.org/registernow)** from a computer (not a mobile device) and follow the sign-on instructions.

- You'll need your medical/health record number, which you can find on your Kaiser Permanente ID card.
- See detailed instructions on the back of this page.

### Download the Kaiser Permanente app

After you've registered, you can download our app to your mobile device to use these tools on the go. Just use your **[kp.org](www.kp.org)** user ID and password to activate the app, and you'll be all set.

*(continues on back)*

<sup>3</sup>Due to privacy laws, certain features may not be available if they're being accessed on behalf of a child younger than 18. Your child's physician may also be prevented from giving you certain information without your child's consent.

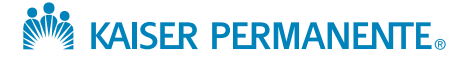

<sup>1</sup>These features are available when you get care at Kaiser Permanente facilities.

<sup>&</sup>lt;sup>2</sup>These tools are not yet available on smartphones and tablets.

## Step 1:

#### Go to [kp.org/registernow](www.kp.org/registernow)

Select the language you want to register in.

## Step 2:

#### Enter your plan information

Along with your name and birth date, you'll need to enter the medical/health record number printed on your ID card.

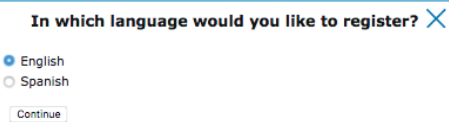

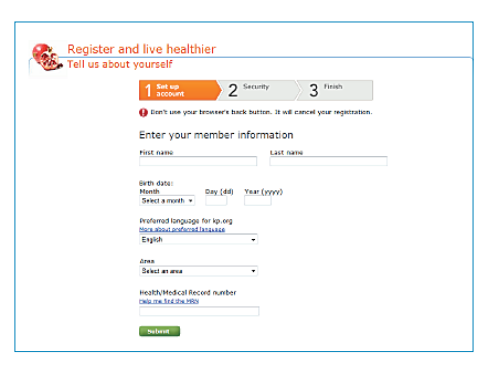

 $\Box$  By checking this box and clicking the "Submit" button, I indicate that I have read and agree to the summary and the entire Terms and Conditions for use of this website, and I have reviewed the **Privacy Statement** for this website.

## Step 3:

### Accept the terms and conditions

## Step 4:

#### Create your user ID

Choose a user ID and enter your email address. After you're registered, you'll use this ID to sign on to kp.org.

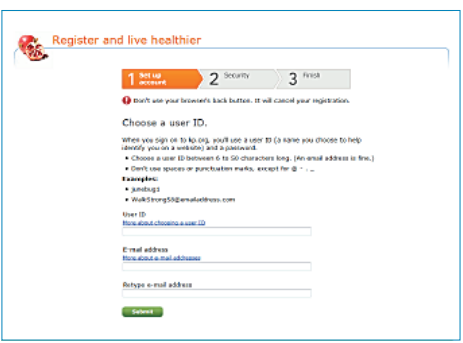

## Step 5:

### Secure your account

Complete the security steps online. After answering a few questions to confirm your identity, you'll create a password and pick 3 secret questions to help keep your account secure.

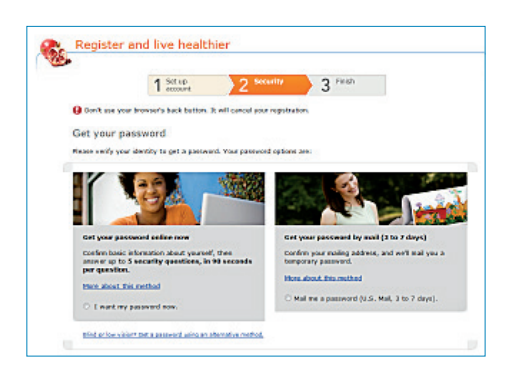

## That's it! As soon as you have your password, you can sign on and start using all the great members-only features of kp.org.

Services covered under your health plan are provided and/or arranged by Kaiser Permanente health plans: Kaiser Foundation Health Plan, Inc., in Northern and Southern California and Hawaii • Kaiser Foundation Health Plan of Colorado • Kaiser Foundation Health Plan of Georgia, Inc., Nine Piedmont Center, 3495 Piedmont Road NE, Atlanta, GA 30305, 404-364-7000 • Kaiser Foundation Health Plan of the Mid-Atlantic States, Inc., in Maryland, Virginia, and Washington, D.C., 2101 E. Jefferson St., Rockville, MD 20852 • Kaiser Foundation Health Plan of the Northwest, 500 NE Multnomah St., Suite 100, Portland, OR 97232 • Kaiser Foundation Health Plan of Washington or Kaiser Foundation Health Plan of Washington Options, Inc., 320 Westlake Ave. N., Suite 100, Seattle, WA 98109 • Self-insured plans are administered by Kaiser Permanente Insurance Company, One Kaiser Plaza, Oakland, CA 94612.